Житомирський державний університет імені Івана Франка Фізико-математичний факультет Кафедра комп'ютерних наук та інформаційних технологій

# **ІНСТРУКТИВНО-МЕТОДИЧНІ МАТЕРІАЛИ ДО ЛАБОРАТОРНИХ ЗАНЯТЬ**

# **вибіркової освітньої компоненти «Комп`ютерний дизайн та мультимедіа» (частина 1)**

для підготовки здобувачів першого (бакалаврського) рівня вищої освіти

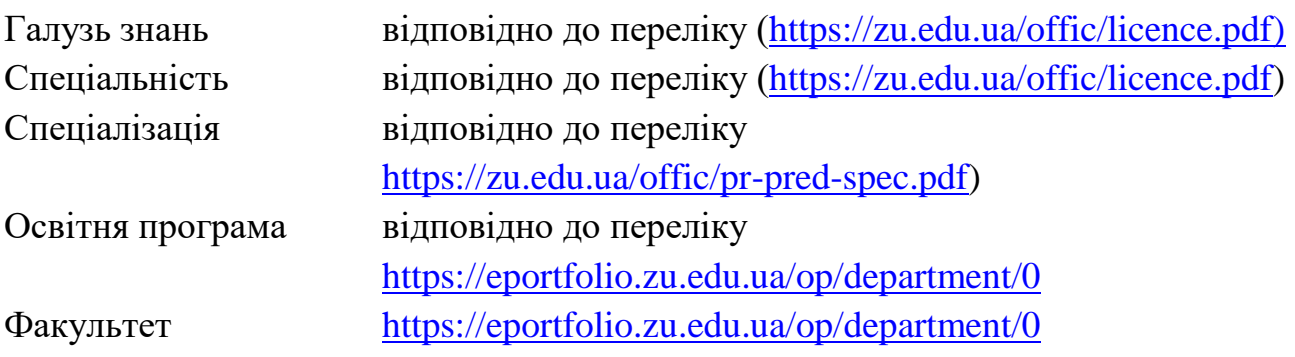

Автор: к.пед.н., доцент Горобець Сергій Розглянуто та схвалено на засіданні кафедри комп'ютерних наук та інформаційних технологій Протокол від «11» травня 2022 р. № 17 Завідувач кафедри Ярослава СІКОРА

Житомир 2022

# УДК 004.92(075.8) Г-70

*Рекомендовано до друку вченою радою Житомирського державного університету імені Івана Франка (протокол №10 від «24» червня 2022 р.)*

# **Рецензенти:**

**БРОДСЬКИЙ Юрій** – кандидат технічних наук, доцент, доцент кафедри комп`ютерних технологій і моделювання систем Поліського національного університету.

**ГОЛОВНЯ Олена** – кандидат педагогічних наук, доцент кафедри комп'ютерної інженерії та кібербезпеки Державного університету «Житомирська політехніка».

**МОСІЮК Олександр** – кандидат педагогічних наук, доцент кафедри комп'ютерних наук та інформаційних технологій Житомирського державного університету імені Івана Франка.

Г-70 Горобець С. М.

Інструктивно-методичні матеріали до лабораторних занять вибіркової освітньої компоненти «Комп`ютерний дизайн та мультимедіа» (частина 1) для здобувачів першого (бакалаврського) рівня вищої освіти. Житомир: Вид-во ЖДУ імені Івана Франка, 2022. 30 с.

> © Горобець С. М., 2022 © Житомирський державний університет імені Івана Франка, 2022

# **ЗМІСТ**

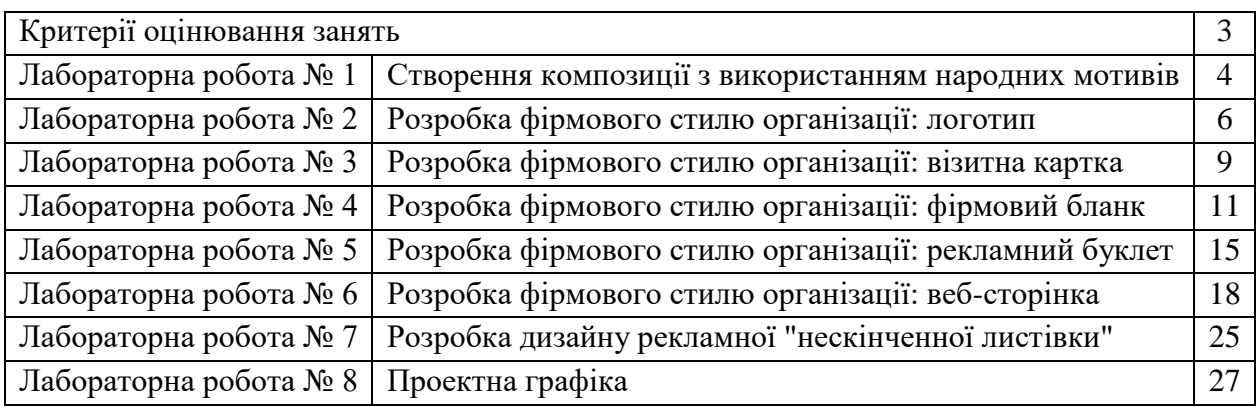

# **КРИТЕРІЇ ОЦІНЮВАННЯ ЗАНЯТЬ**

Оцінювання здобувачів вищої освіти здійснюється відповідно до «Положення про критерії та порядок оцінювання навчальних досягнень здобувачів вищої освіти Житомирського державного університету імені Івана Франка згідно з Європейською кредитною трансферно-накопичувальною системою» https://zu.edu.ua/offic/ocinjuvannya\_zvo.pdf.

Оцінювання навчальних досягнень здобувачів вищої освіти за всіма видами навчальних робіт проводиться за поточним, модульним та підсумковим контролем.

Кожен здобувач вищої освіти має виконати обов'язкові завдання, передбачені інструктивно-методичними матеріалами до лабораторних занять, методичними рекомендаціями до організації самостійної та індивідуальної роботи здобувачів вищої освіти, силабусом, навчальною та робочою програмою освітньої компоненти.

Картка обліку виконання завдань здобувачем вищої освіти ПІБ здобувача вищої освіти <u>Дананічного парад</u> Група **Дана** Дана

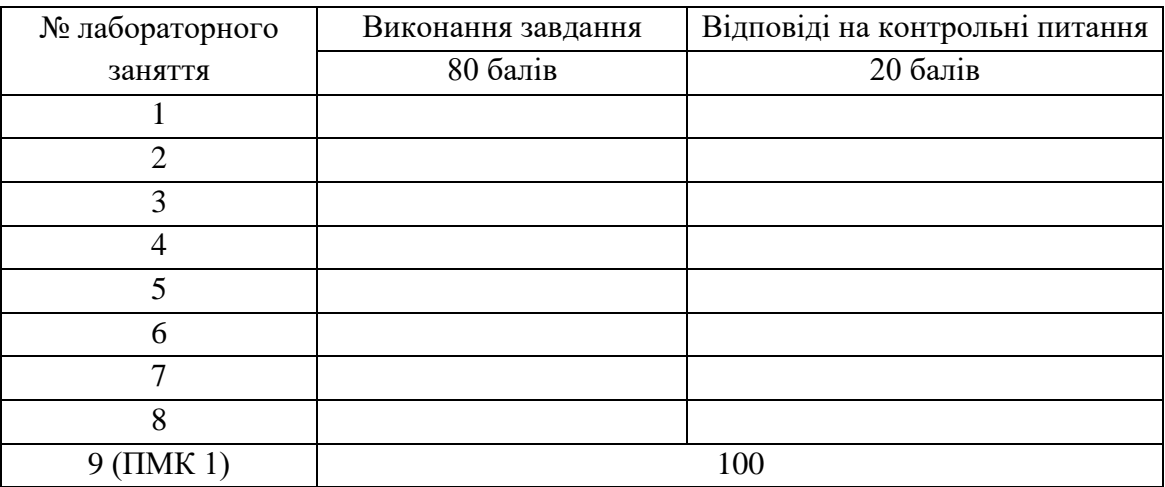

# **Лабораторна робота № 1**

# **Тема: Створення композиції з використанням народних мотивів**

**Мета:** отримати навички створення художніх композицій з використанням народних мотивів.

**Завдання:** розробити дизайн рушника, використовуючи різні види композицій і форми орнаменту.

# **План заняття**

1. Виконання завдання згідно з інструкцією.

2. Захист роботи та відповіді на контрольні питання.

#### **Інструкція до виконання**

1. Ознайомитись з темою "Основи кольорознавства та композиції" та теоретичними відомостями, наведеними нижче.

Композиція – це організація різнорідних візуальних елементів в єдине ціле. Вона дозволяє вибудовувати зорову інформацію в найбільш ефективному для сприйняття вигляді – цікаво, логічно, зрозуміло. Для того, щоб дотриматися всіх принципів побудови ефективної композиції, необхідно грамотно застосовувати засоби гармонізації, які організують всі елементи ілюстрації. Одним із таких засобів є ритм.

В основі ритмічної організації лежить використання певних елементів, таких як: штрих, пляма, лінія, знак, колір, контур тощо. Зоровий акцент досягається їх повторенням, а також використанням послідовних змін у стилі, формі, розмірі, насиченості, структурі, кольоровій гамі тощо.

Особлива роль відводиться ритму у творах народного і декоративно-прикладного мистецтва. Всі численні композиції різноманітних орнаментів побудовані на певному ритмічному чергуванні їх елементів. Розрізняють декілька видів композицій і форм орнаменту. Види композицій: пряма, у вигляді стрічки; центрична замкнена і пряма сітчаста. Форми орнаменту: геометричний (рис. 1.1), рослинний (рис. 1.2), тваринний (рис.1.3).

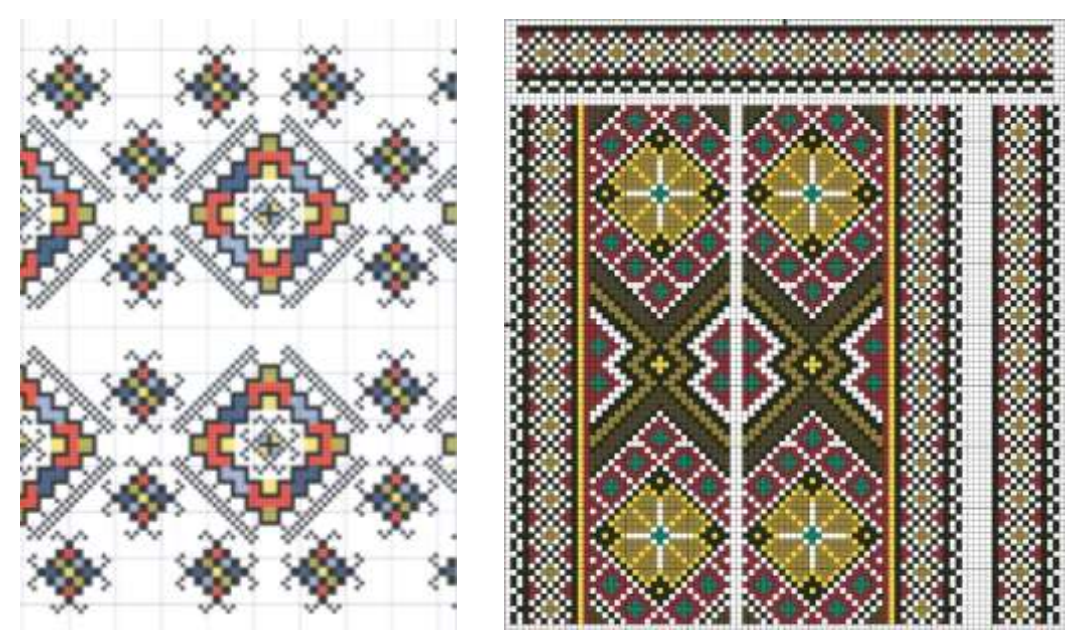

Рис. 1.1. Геометричний орнамент

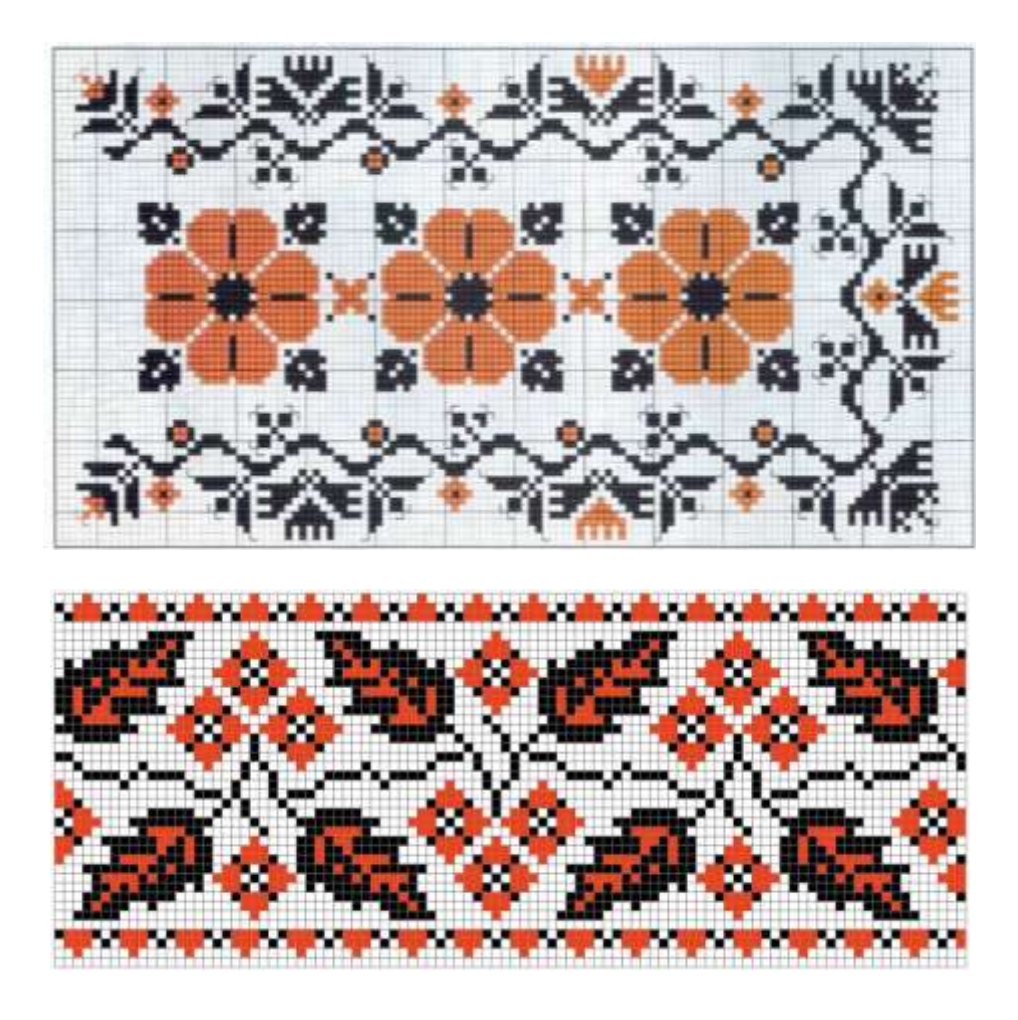

Рис. 1.2. Рослинний орнамент

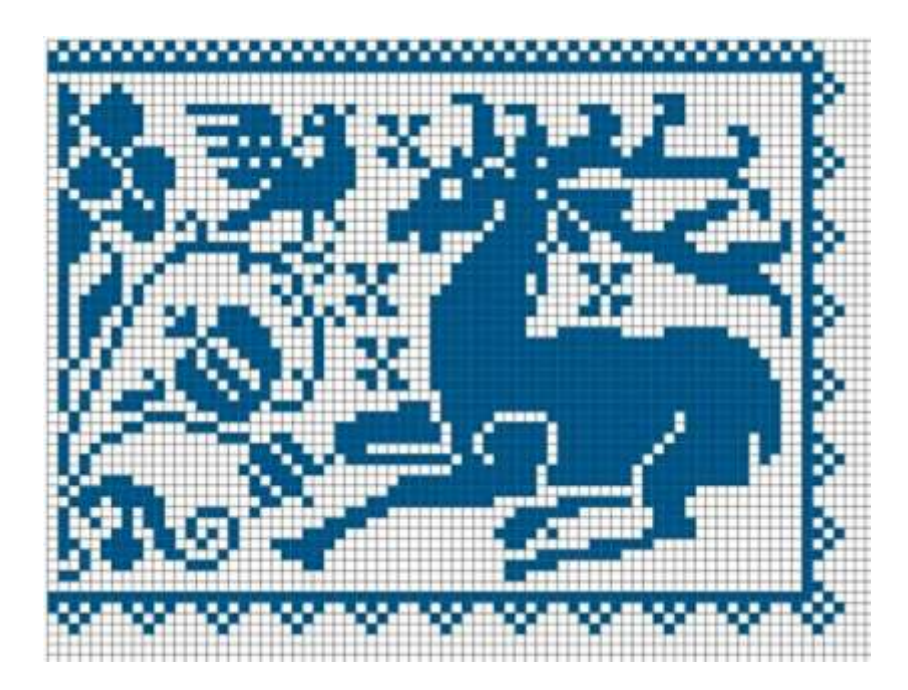

Рис. 1.3. Тваринний орнамент

2. За допомогою графічного редактора (наприклад, GIMP, Inkscape, Corel Хara) розробити дизайн рушника, використовуючи різні види композицій і форми орнаменту.

#### **Контрольні питання**

1. Що таке композиція та які основні принципи її побудови?

2. Які існують засоби гармонізації композиції?

3. Пояснити сутність ритму як засобу гармонізації композиції.

4. Засоби гармонізації композиції: контраст і нюанс, динаміка і статика, ритм.

5. Які існують види композицій і форми орнаменту?

#### **Рекомендована література**

1. Адамчик М. В. Дизайн и основы композиции в дизайнерском творчестве и фотографии. Минск: Харвест, 2010.

2. Брюханова Г. Комп'ютерні дизайн-технології: навч. посібник. Київ: Центр навчальної літератури, 2019. 180 с.

3. Денисенко С. М. Основи композиції і проєктної графіки: навчальний посібник. Київ: НАУ, 2021. 52 с.

4. Михайленко В. Є., Яковлєв М. І. Основи композиції: геометричні аспекти художнього формотворення : навч. посіб. для студентів вищих навч. закл. Київ: Каравела, 2004. 304 с.

5. Яремків М. М. Композиція: творчі основи зображення : навч. посіб. Тернопіль: Підручники і посібники, 2005. 112 с.

6. Костенко Т. В Основи композицій та тримірного формоутворення. Навчальнометодичний посібник. Харків: ХДАДМ, 2003. 256 с.

# **Лабораторна робота № 2 Тема: Розробка фірмового стилю організації: логотип**

**Мета:** отримати навички зі створення знакових та шрифтових композиційних схем на прикладі логотипу організації.

**Завдання:** створити логотип організації.

### **План заняття**

1. Виконання завдання згідно з інструкцією.

2. Захист роботи та відповіді на контрольні питання.

#### **Інструкція до виконання**

1. Ознайомитись з темою "Знакові та шрифтові композиції" та теоретичними відомостями, наведеними нижче.

Логотип – це елемент фірмового стилю, який представляє собою фірмовий шрифтовий напис, тобто оригінальне зображення повного або скороченого найменування фірми або конкретного товару, що виробляється фірмою.

Отже, логотип – це:

1) фірмовий знак або буквене накреслення (можливо, абревіатура);

2) оригінальне графічне або шрифтове зображення назви компанії;

3) фірмовий блок – комбінація назви і торгового знака.

Від успішної розробки логотипу, товарного знаку багато в чому залежить ефективність всього фірмового стилю в цілому, тому до логотипу висуваються достатньо жорсткі вимоги, а саме:

– унікальність та індивідуальність – при погляді на логотип у споживача не повинно виникати асоціацій з уже знайомими логотипами або товарними знаками інших фірм. Крім того, повинні бути дотримані етичні норми;

– привабливість – логотип повинен привертати увагу потенційних клієнтів;

– створення правильного образу – логотип повинен донести до споживача образ компанії, специфіку її діяльності. При цьому він повинен бути зрозумілим і не складним;

– зрозумілість – логотип повинен однаково легко читатися як у збільшеному, так і у зменшеному вигляді і не втрачати інформативних якостей (друк в 1 або 2 фарби, факсове повідомлення, макет в газету, сувенірна продукція компанії). Логотип повинен бути виконаний у простих кольорах і не бути перевантаженим.

Основними складовими логотипу є: форма, колір, текст і слоган (не обов'язково). Усі логотипи, незалежно від їх тематики, можна розділити на три групи: текстові; знакові та комбіновані: знак + текст.

**Текстовий логотип**. В ньому характер компанії чи бренду визначається за допомогою шрифту і кольору. Виготовляється такий логотип шляхом простого написання назви компанії. Залежно від типу гарнітури текстові логотипи поділяються на 2 групи: класичні та декоративні (рис. 2.1).

Класичні текстові логотипи досить прості і не потребують значних витрат часу. Для них використовуються будь-які «антикви» або рубані шрифти. Декоративні текстові логотипи більш трудомісткі. Для них використовуються декоративні, рукописні, рекламні шрифти, а також шрифти, спеціально створені для певного логотипа.

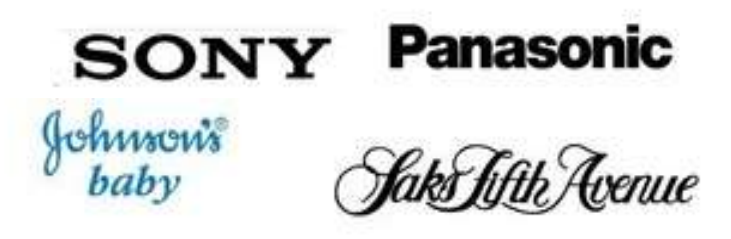

Рис. 2.1. Приклади текстових логотипів

**Знакові логотипи.** Такі логотипи отримують шляхом розробки знаку або символу. При виготовленні можуть використовуватися прописна літера чи абревіатура як цілісний елемент. Так само може бути використаний простий художній елемент (овал, коло, лінія) або більш складний елемент, який може визначити характер бренду і містити зображення рослин чи тварин. Відмінність знакового логотипу від текстового полягає лише в тому, що в знакові логотипи часто додають графічні елементи (рис. 2.2).

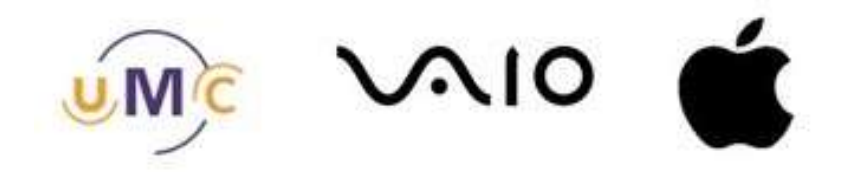

Рис. 2.2. Приклади знакових логотипів

**Комбіновані логотипи.** Це найпоширеніший вид логотипу. Його отримують шляхом поєднання тексту і знаку. При такому поєднанні логотип вважається універсальним і таким, що краще запам'ятовується (рис. 2.3).

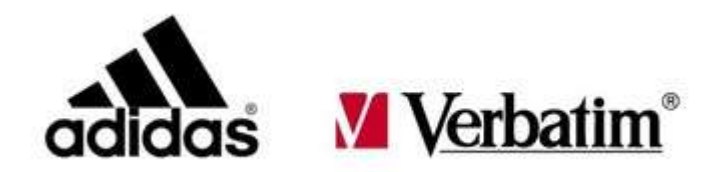

Рис. 2.3. Приклади комбінованих логотипів

Перевагами комбінованого логотипу є:

– більші творчі можливості, тому що можна використовувати картинку, знак або символ;

– знакова частина логотипу може бути використана в подальшому в якості самостійного знаку або елементу фірмового стилю;

– текст з назвою фірми також може бути самостійним елементом;

– можливість "обіграти" занадто довгу або занадто коротку назву компанії.

2. За допомогою графічного редактора (наприклад, GIMP, Inkscape, Corel Хara) створити логотип організації.

# **Контрольні питання**

- 1. Що таке логотип і з якою метою він створюється?
- 2. Які основні вимоги висуваються до логотипу фірми?
- 3. Які бувають види логотипів? Наведіть характеристику кожного з них.
- 4. Що таке шрифти та які основні характеристики шрифтів?
- 5. Які існують класифікації шрифтів?

# **Рекомендована література**

1. Брюханова Г. Комп'ютерні дизайн-технології: навч. посібник. Київ: Центр навчальної літератури, 2019. 180 с.

2. Основи айдентики: [матеріали та методичні рекомендації до спецкурсу] / укладачі Ю. С. Кулінка, Л. П. Романко. Кривий Ріг: ДВНЗ «КДПУ», 2017. 95 с.

3. Іванов. С. Основи композиції видання. Київ: Світ, 2013. 232 с.

4. Побєдін В. А. Знаки у графічному дизайні. Харків, 2001. 95 с.

# **Лабораторна робота № 3 Тема: Розробка фірмового стилю організації: візитна картка**

**Мета:** отримати навички зі створення знакових та шрифтових композиційних схем на прикладі візитної картки організації.

**Завдання:** створити візитну картку організації.

# **План заняття**

1. Виконання завдання згідно з інструкцією.

2. Захист роботи та відповіді на контрольні питання.

# **Інструкція до виконання**

1. Ознайомитись з темою "Знакові та шрифтові композиції" та теоретичними відомостями, наведеними нижче.

Візитна картка – один із важливих засобів реклами. Основний показник ефективності візитки визначається тим, як скоро одержувач скористається вказаною контактною інформацією. Тому, починаючи роботу над дизайном візитки, перш за все необхідно думати про зручність для клієнта.

Чим простіше і приємніше сприймається інформація, тим більша ймовірність, що клієнт збереже вашу картку і при необхідності нею скористається. Отже, насамперед візитка повинна містити чітку і просту у сприйнятті контактну інформацію. Хороший дизайн не лише прикрашає візитну картку, а й впливає на краще сприйняття інформації, робить картку оригінальною і відмінною від візиток конкурентів.

Нижче наведено декілька ідей щодо оформлення візитних карток.

1. Використання для візитної картки вертикальної орієнтації. Візитка не обов'язково повинна бути горизонтальною. Часто саме вертикальна орієнтація здатна вигідно виділити дизайн серед конкурентів. При цьому можна використовувати різні прийоми компоновки елементів дизайну. Найпростіший спосіб створити вертикальну візитку – просто взяти звичайну горизонтальну і перерозподілити всі елементи згідно ієрархії за значимістю. До речі, текст не обов'язково повинен розташовуватися горизонтально по відношенню до обраного формату. Текст та інші елементи дизайну можна розташовувати по діагоналі або будь-яким іншим чином.

2. Використання нестандартних форм (рис. 3.1).

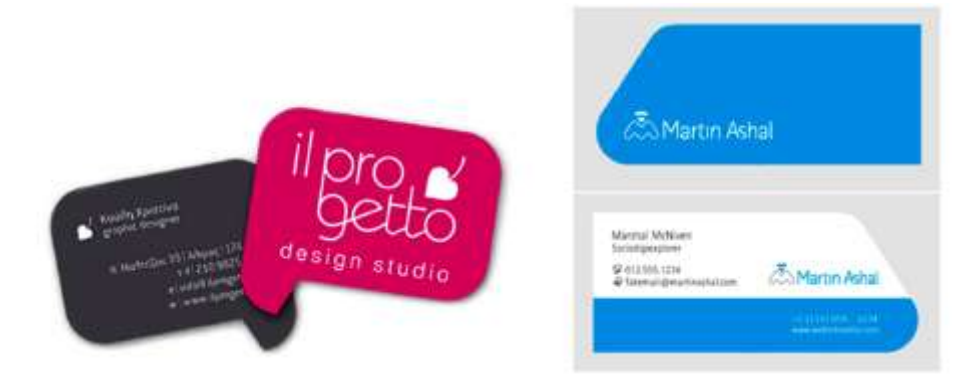

Рис. 3.1. Приклад візитки з фігурними і закругленими кутами

Можна зробити візитку із закругленими, скошеними або з фігурними кутами. Тоді вона буде виділятися в очах потенційного клієнта вже з першого погляду, ще до того, як він прочитає необхідну контактну інформацію. Найчастіше використовують просте закруглення одного або усіх кутів. При цьому загальний формат картки все ж залишається прямокутним (рис. 3.1).

Для створення більш оригінальної візитки можна використовувати форму, яка певним чином асоціюється з родом діяльності замовника, як це показано на рис. 3.2. Наприклад, можна зробити візитку для рибного ресторану у формі риби.

Використовуючи для візиток нестандартні форми, важливо не забувати про зручність клієнта. Якщо візитка не підійде за формою і розміром для зберігання в гаманці, портмоне або в кишені сумочки, то, скоріше за все, ніхто й не стане її зберігати.

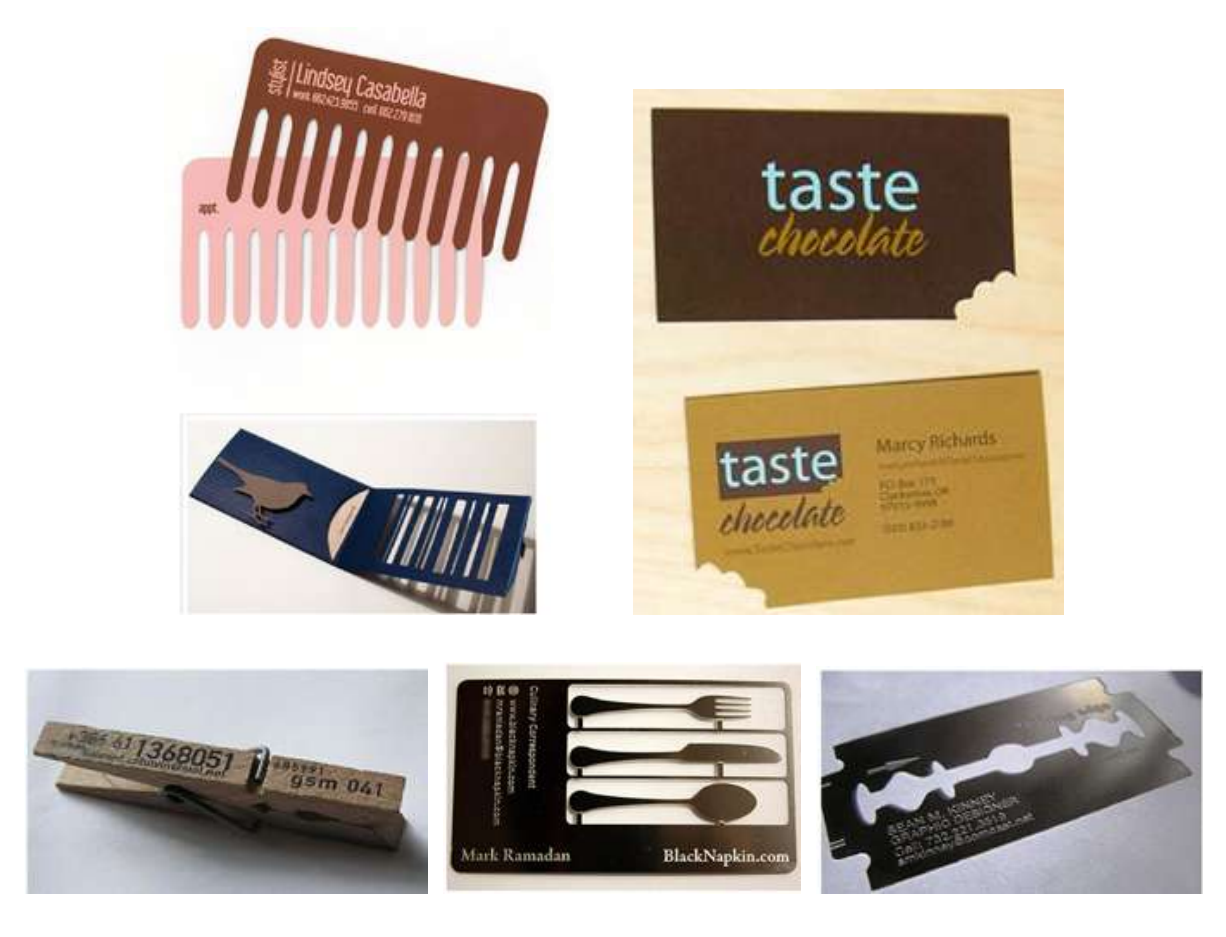

Рис. 3.2. Приклад використання нестандартних форм для візиток

3. Зробити візитку корисною. Один із надійних способів змусити потенційного клієнта знову і знову брати в руки візитку – це надати їй додаткову функцію. Це означає. що до основної контактної інформації необхідно додатку ще й додаткову, яка може зацікавити клієнта або в якій у нього може виникнути потреба. Ця інформація не обов'язково повинна бути безпосередньо пов'язана з діяльністю замовника. Звичайно, існування певного зв'язку є бажаним , але додаткова інформація може лише наводити на думки про сервіс або продукції замовника. Наприклад, при розробці візитки для ресторану можна помістити на її звороті один з його фірмових рецептів.

4. Використання нових колірних комбінацій, форми, зображення, композиційних схем (рис. 3.3.).

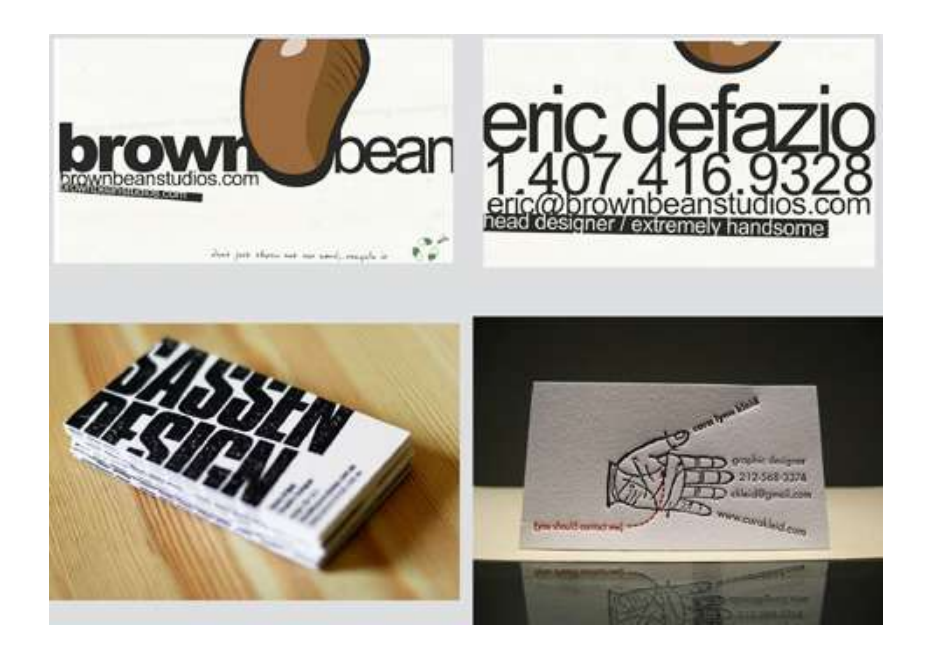

Рис. 3.3. Приклади оригінального дизайну візитних карток

2. За допомогою графічного редактора (наприклад, GIMP, Inkscape, Corel Draw, ХaraX) створити візитну картку організації.

# **Контрольні питання**

- 1. Які основні вимоги висуваються до оформлення візитної картки?
- 2. Які бувають види шрифтів?
- 3. Наведіть характеристику найпопулярніших редакторів шрифтів.
- 4. Що таке знакові та шрифтові композиційні схеми?

#### **Рекомендована література**

1. Брюханова Г. Комп'ютерні дизайн-технології: навч. посібник. Київ: Центр навчальної літератури, 2019. 180 с.

2. Основи айдентики: [матеріали та методичні рекомендації до спецкурсу] / укладачі Ю. С. Кулінка, Л. П. Романко. Кривий Ріг: ДВНЗ «КДПУ», 2017. 95 с.

3. Іванов. С. Основи композиції видання. Київ: Світ, 2013. 232 с.

4. Побєдін В. А. Знаки у графічному дизайні. Харків, 2001. 95 с.

5. Денисенко С. М. Основи композиції і проєктної графіки: навчальний посібник. Київ: НАУ, 2021. 52 с.

# **Лабораторна робота № 4**

# **Тема: Розробка фірмового стилю організації: фірмовий бланк**

**Мета:** отримати навички зі створення знакових та шрифтових композиційних схем на прикладі розробки фірмового бланку організації.

**Завдання:** створити фірмовий бланк організації.

# **План заняття**

- 1. Виконання завдання згідно з інструкцією.
- 2. Захист роботи та відповіді на контрольні питання.

# **Інструкція до виконання**

1. Ознайомитись з темою "Знакові та шрифтові композиції" та теоретичними відомостями, наведеними нижче.

Фірмовий бланк – це одна зі складових фірмового стилю компанії, тому важливість ролі фірмових бланків у ділових відносинах незаперечна. Фірмовий бланк використовує сьогодні будь-яка компанія. Бланки належать до особливого виду фірмової поліграфії. Дизайн бланків повинен бути, з одного боку, лаконічним і спрощеним, а з іншого боку – таким, що легко упізнається і є досить інформативним. Дизайн бланка, зазвичай, включає в себе наступні елементи: логотип чи товарний знак; контактні телефони, можливо, банківські або податкові реквізити компанії; фірмові кольори, фірмовий шрифт; додаткові графічні елементи дизайну бланка. При цьому дизайн бланка повинен бути витриманий в єдиному стилі з іншою фірмовою поліграфією. Часто використовується одна й та сама ідея для створення як цієї продукції, так і конвертів, і візитних карток (рис. 4.1).

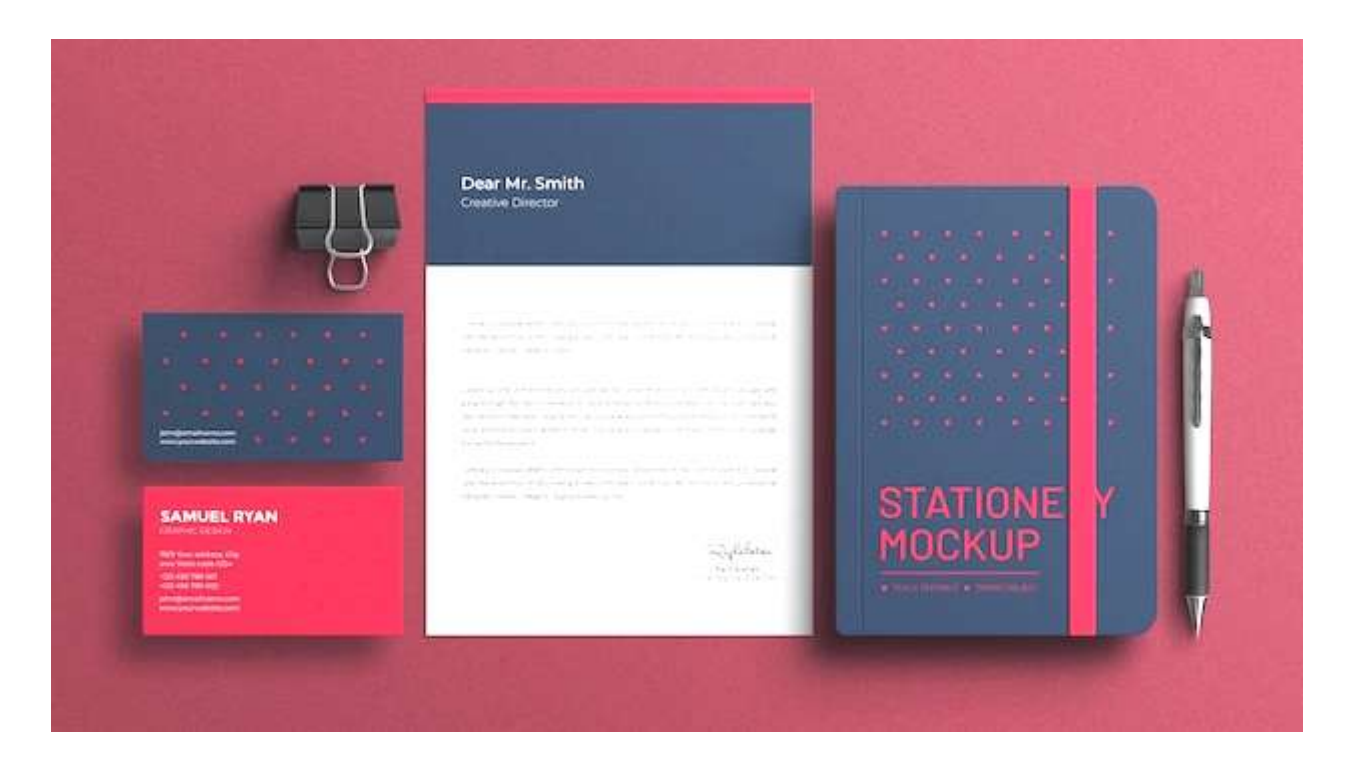

Рис. 4.1. Приклади дизайну канцелярського набору, виконаного в єдиному фірмовому стилі

Зазвичай фірмові бланки робляться стандартного формату А4, але залежно від прийнятих компанією стандартів діловодства можуть використовуватися також формат А3 та інші. При розробці дизайну бланка потрібно приділити увагу двом основним аспектам: графічному і текстовому. Для останнього дуже важливим моментом є вибір шрифту. Для фірмового бланка найважливішою є функціональність – текст повинен легко читатися клієнтами. Але і в цьому випадку залишається простір для вибору. Цікаво, що в практиці зарубіжних країн використовується більше 15000 комерційних шрифтів, причому ці колекції постійно поповнюються.

Різні види шрифту підкреслюють смислове навантаження тексту, вони можуть сприйматися як важкі й солідні, як легкі та елегантні, суто ділові або менш формальні. І відповідне враження буде справляти фірмовий бланк. Прикладом шрифтів, що несуть змістовну функцію і підкреслюють респектабельність та фінансову спроможність компанії, є класичні шрифти типу Garamond або Baskerville. Вони підходять і для створення логотипів, особливо для компаній, що займаються "консервативною" діяльністю, наприклад, страхуванням або торгівлею антикваріатом. Ці шрифти не такі прості у використанні, як стандартні і вимагають більш ретельного опрацювання графічної частини дизайну, проте виглядають досить солідно.

Приклад більш універсального шрифту – Futuris, створений в 80-тих роках. Він досить нейтральний, але в той же час справляє досить сучасне враження. Він добре підійде компаніям, в чию сферу діяльності входить продаж техніки, автомобілів або нових технологій (рис. 4.2).

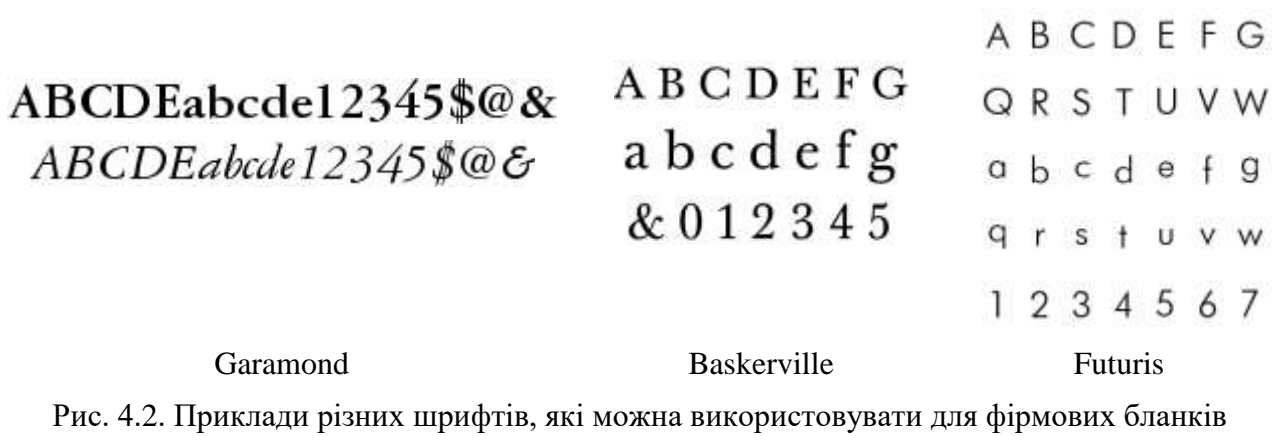

В цілому шрифт для фірмових бланків повинен бути досить великим і чітким, без особливих надмірностей, оскільки документи часто пересилають факсом, що може трохи спотворити зображення у одержувача. Можна вибрати досить простий рубаний шрифт, він прекрасно передається під час друку. Слід уникати тонких шрифтів, а також шрифтів із зарубками. Їх важко зменшити і вони погано відтворюються під час друку.

При розробці графічної частини дизайну потрібно пам'ятати, що візуальний ряд повинен бути ефектним, однак не повинен відволікати уваги від змісту документа. Основний компонент тут – логотип компанії. Він містить графічні та текстові елементи. Логотип повинен відображати сферу діяльності компанії, від цього залежить і його дизайн. Візуально логотип може бути абсолютно статичним або містити рухливі елементи (щоб підкреслити динаміку розвитку або швидкість виконання замовлень).

Фірмові кольори також мають велике значення, оскільки сприяють швидкому розпізнанню компанії споживачем. Однак необхідно знати, що складні відтінки вимагають офсетного способу друку, а значить, великих тиражів та відповідних витрат.

Дизайн бланків також залежить і від їх виду та призначення. Зазвичай виділяють два основних види: загальний (для внутрішнього документообігу – наказів, заяв, актів) і фірмовий бланк (для листів, прайс-листів, рахунків тощо). Для першого випадку краще вибирати більш стриманий дизайн, звичайний офісний папір і монохромну гаму кольорів.

Фірмовий бланк, призначений для ділової кореспонденції, розсилки комерційних пропозицій (особливо адресних), може бути віддрукований в повнокольоровій палітрі і на спеціальному папері. При розробці макета, розташовуючи на аркуші різні елементи фірмового стилю, слід пам'ятати, що на бланках, насамперед, друкують документи, які беруть участь у звичайній схемі діловодства, отже, необхідно залишати стандартні поля для їх зшивання.

Декілька прикладів дизайну фірмових бланків наведено на рис. 4.3-4.4.

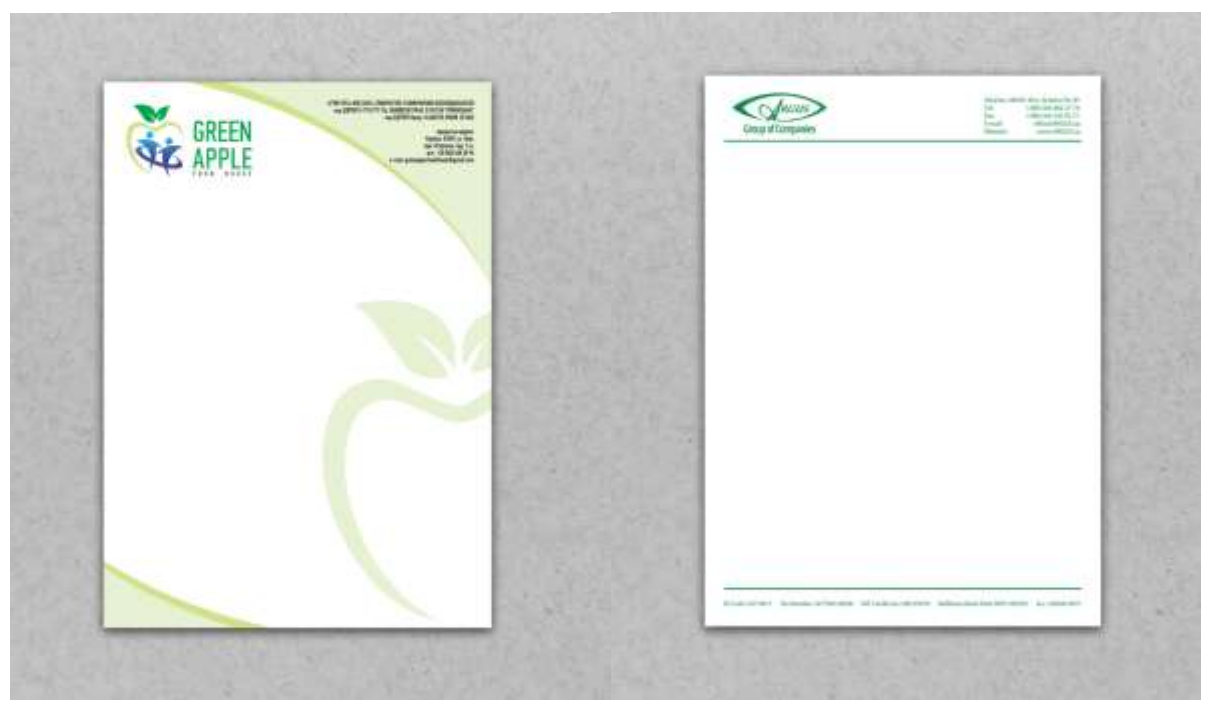

Рис. 4.3. Приклади дизайну фірмового бланку

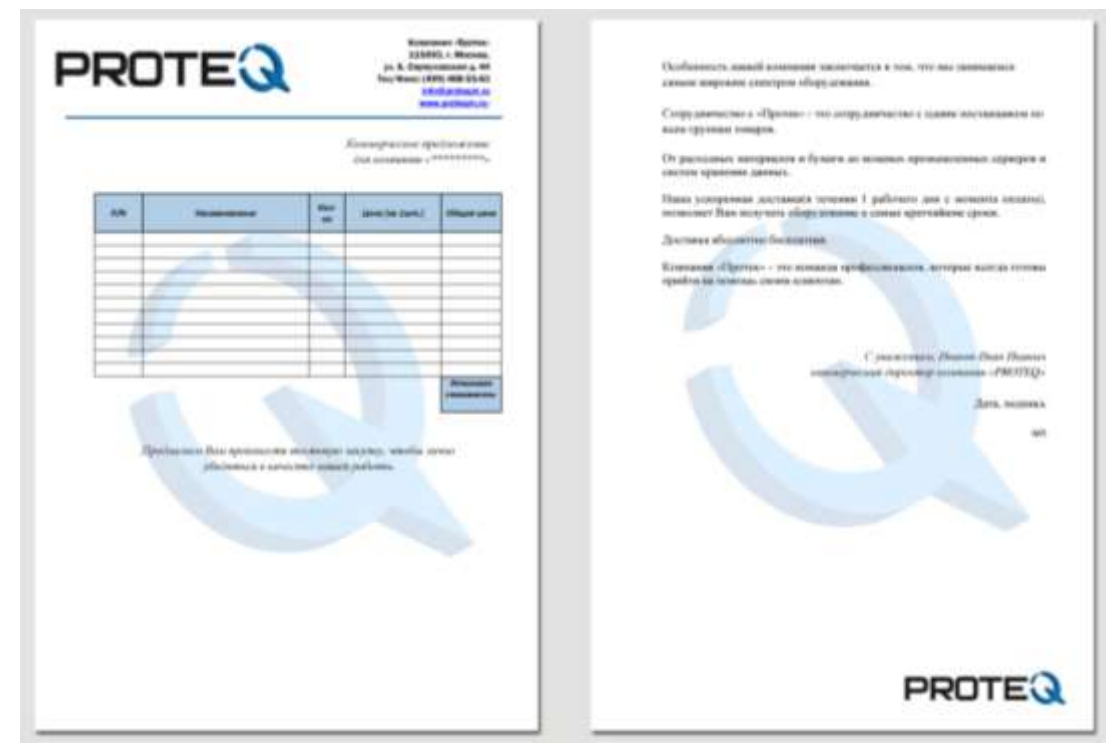

Рис. 4.4. Приклад дизайну фірмового бланку для документу, який складається з декількох сторінок

2. За допомогою графічного редактора (наприклад, GIMP, Inkscape, Corel DRAW, ХaraX) створити фірмовий бланк організації.

#### **Контрольні питання**

1. З якою метою у фірмовому стилі застосовуються корпоративні кольори?

- 2. Які основні вимоги висуваються до оформлення фірмового бланку?
- 3. Які існують класифікації шрифтів?

4. Які види шрифтів найкраще використовувати для фірмового бланку?

#### **Рекомендована література**

1. Брюханова Г. Комп'ютерні дизайн-технології: навч. посібник. Київ: Центр навчальної літератури, 2019. 180 с.

2. Основи айдентики: [матеріали та методичні рекомендації до спецкурсу] / укладачі Ю. С. Кулінка, Л. П. Романко. Кривий Ріг: ДВНЗ «КДПУ», 2017. 95 с.

3. Емброуз Ґ, Леонард Н. Основи. Графічний дизайн 03: Генерування ідей. Київ: ArtHuss, 2019. 240 с.

4. Іванов. С. Основи композиції видання. Київ: Світ, 2013. 232 с.

5. Побєдін В. А. Знаки у графічному дизайні. Харків, 2001. 95 с.

# **Лабораторна робота № 5 Тема: Розробка фірмового стилю організації: рекламний буклет**

**Мета:** отримати навички зі створення знакових та шрифтових композиційних схем на прикладі розробки рекламного буклету організації.

**Завдання:** створити рекламний буклет організації.

# **План заняття**

1. Виконання завдання згідно з інструкцією.

2. Захист роботи та відповіді на контрольні питання.

#### **Інструкція до виконання**

1. Ознайомитись з темою "Знакові та шрифтові композиції" та теоретичними відомостями, наведеними нижче.

Буклет – це зігнутий будь-яким способом у два і більше згинів (гармошкою, дельтаобразним, з поперечним фальцем і т.п.) аркуш паперу, на обох сторонах якого розміщена текстова та/або графічна інформація. Традиційно в буклетах розміщують рекламну інформацію, звідки і пішла назва "рекламний буклет". Буклети є одними з найпопулярніших рекламних носіїв. Їх поширюють на виставках і презентаціях, розсилають поштою, викладають в офісах і виставкових залах компаній.

Завдання буклетів, як рекламних носіїв, коротко інформувати про продукцію або послуги компанії. Тому при створенні буклетів застосовуються найрізноманітніші художні та технологічні рішення, що роблять цей вид продукції яскравим і таким, що привертає

увагу. Дизайн буклетів повинен враховувати такі складові, як інформативний матеріал, поєднаний з візуальним рядом і доповнений контактною інформацією про компанію, діяльність якої представляє рекламний буклет.

На початковому етапі створення буклету, в залежності від його призначення, формулюється концепція видання, вибирають його формат, якість і щільність паперу, продумують додаткові поліграфічні технології для його виробництва. Відповідно до цього підбираються образотворчі матеріали для його ілюстрації і необхідне інформаційне наповнення.

Рекламні буклети можуть бути присвячені одному бренду компанії, під яким випускається від одного до декількох видів товарів, або декількам видам продукції однієї компанії. Якщо буклет покликаний інформувати (рекламувати) безпосередньо саму компанію, то дизайн повинен бути витриманий у фірмовому стилі, з використанням загального маркетингового підходу, логотипу та фірмених кольорів.

При розробці рекламного буклету попередньо повинні бути вивчені та враховані функції, що покладаються замовником на даний вид рекламної продукції. Виходячи з функціонального призначення, буклети можуть призначатися для розсилки (роздачі під час контактів) клієнтам та діловим партнерам або поширюватись на разових заходах як інформаційно-рекламний листок.

Дизайн і поліграфічне виконання буклету багато в чому залежать не лише від його функцій, але і від статусу. Рекламний буклет, призначений для масового розповсюдження, може бути виконаний більш просто, в той час як буклет, розрахований на коло ділових партнерів – це продукт більш високого рівня, по якому будуть робити висновок про статус компанії.

Дизайн буклетів, його інформаційне наповнення повинні викликати у споживача лише позитивні емоції, тому при його створенні повинен дотримуватися принцип розумної достатності. Не має сенсу намагатися «втиснути» у формат буклету великий обсяг інформації. Увага до деталей, якісна підбірка візуального ряду, достатня інформаційна складова, сміливий професійний дизайн – це основа успішного продукту, що відповідає своїм рекламним цілям.

Основні етапи розробки буклету:

1) з'ясування мети, завдань і цільової аудиторії рекламного буклету;

2) визначення структури буклету. Для цього потрібно скласти список всіх розділів (позицій), які потрібно включити до буклету; визначити порядок цих розділів (позицій) і розмістити їх по сторінках (у порядку черговості). У структурі буклету рекомендується враховувати те, як інформація буде виглядати на його розворотах. Іншими словами, як сторінки будуть виглядати одна поруч з іншою. При цьому слід пам'ятати про певні особливості сприйняття, зокрема те, що спочатку ми звертаємо увагу на картинки, а лише потім – на текст. Враховуючи, що читаємо ми справо-наліво і зверху-вниз, ілюстрації логічно розміщувати або зліва від тексту, або над ним. Потрібно також зазначити, що кількість сторінок буклету обов'язково має бути парною і, як правило, кратною чотирьом.

3) розробка і затвердження дизайн-шаблону;

4) технічна робота над буклетом: підбір фотографій; написання та узгодження текстів; верстка; узгодження та внесення правок в макет; переддрукарська підготовка; вибір паперу для обкладинки і внутрішніх сторінок буклету; друкарські роботи.

Зразки деяких буклетів представлені на рис. 5.1.

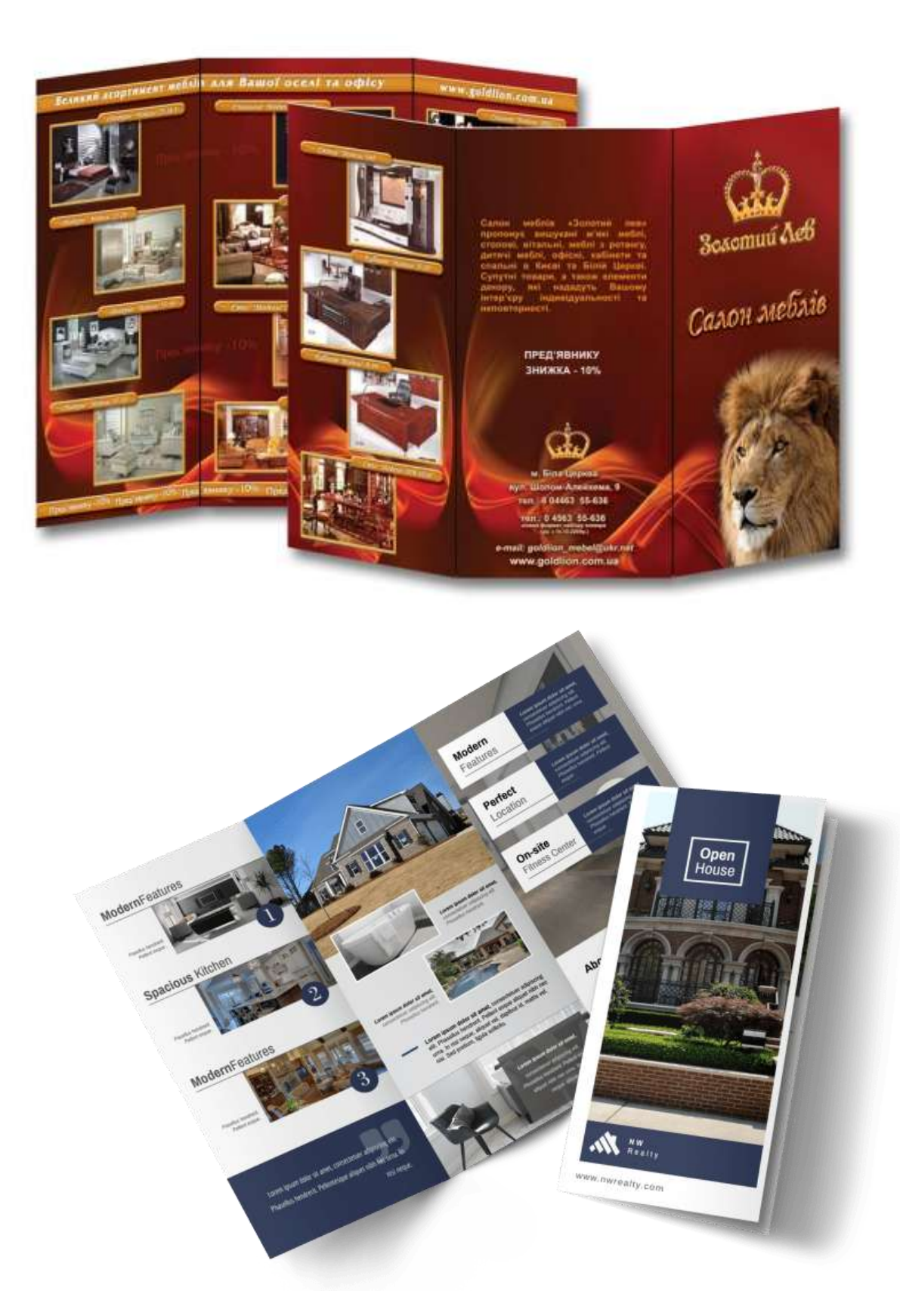

Рис. 5.1. Приклад дизайну рекламних буклетів

2. За допомогою графічного редактора (наприклад, GIMP, Inkscape, Corel Draw чи ХaraХ) створити рекламний буклет організації.

# **Контрольні питання**

1. Що таке буклет?

2. Яке основне завдання буклетів, як рекламних носіїв?

3. Які основні вимоги висуваються до дизайну буклетів?

4. Які види шрифтів найкраще використовувати для буклету?

5. Назвіть основні етапи розробки буклету.

#### **Рекомендована література**

1. Брюханова Г. Комп'ютерні дизайн-технології: навч. посібник. Київ: Центр навчальної літератури, 2019. 180 с.

2. Основи айдентики: [матеріали та методичні рекомендації до спецкурсу] / укладачі Ю. С. Кулінка, Л. П. Романко. Кривий Ріг: ДВНЗ «КДПУ», 2017. 95 с.

3. Емброуз Ґ, Леонард Н. Основи. Графічний дизайн 03: Генерування ідей. Київ: ArtHuss, 2019. 240 с.

4. Іванов. С. Основи композиції видання. Київ: Світ, 2013. 232 с.

5. Побєдін В. А. Знаки у графічному дизайні. Харків, 2001. 95 с.

# **Лабораторна робота № 6 Тема: Розробка фірмового стилю організації: веб-сторінка**

**Мета:** отримати навички з розробки веб-сторінки організації. **Завдання:** розробити макет веб-сторінки організації.

#### **План заняття**

1. Виконання завдання згідно з інструкцією.

2. Захист роботи та відповіді на контрольні питання.

#### **Інструкція до виконання**

1. Ознайомитись з темою 1 "Основи кольорознавства та композиції", темою 2, "Знакові та шрифтові композиції" та теоретичними відомостями, наведеними нижче.

Основні етапи розробки макету сайту.

І Збір необхідної інформації про компанію, цілі й завдання проекту та розробка технічного завдання для виконавчих осіб.

ІІ Розробка ескізу макету сайту

В організації цієї роботи необхідно дотримуватись декількох основних правил: "Від великого – до малого"; "Від загального – до деталей". Не слід починати розробку макету сайту з кнопок навігаційного меню. Спочатку необхідно схематично накреслити основні структурні елементи сайту, не вдаючись особливо в деталі. Мета ескізу – це візуалізувати основні блоки макету (рис. 6.1). Після того, як мета досягнута і ескіз виглядає відповідно до вимог технічного завдання та естетичного смаку дизайнера, ескіз переноситься на сітку.

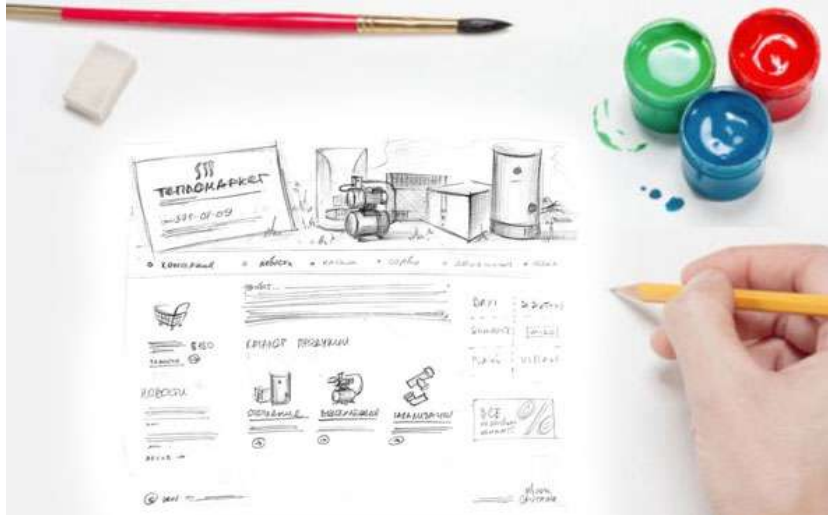

Рис. 6.1. Приклад розробки ескізу макету сайту

ІІІ Вибір розміру при створенні макету сайту.

Наприклад, в технічному завданні зазначено, що тіло сайту буде з фіксованою шириною по центру і "гумовим" фоном з боків. Виникає питання, яку ширину слід задавати. З урахуванням мінімальної роздільної здатності монітору, яка становить 1024x768, необхідно створити робочу область в 1003 пікселя та бічній скролінг, розмір якого становить 21 піксель. Отже, робоча область не повинна перевищувати 1003 пікселя. Більшість дизайнерів рекомендують задавати фіксовану величину тіла сайту в 1000 пікселів і по 100 пікселів на бічну "гуму". Правильно задана ширина макету сайту дозволить уникнути горизонтальної прокрутки.

Що стосується висоти макету сайту, то потрібно зазначити, що вона ділиться на екрани. Всю важливу інформацію необхідно розміщувати на першому екрані, його висоту, так само, як і ширину робочої області, слід задавати з урахуванням навігаційних елементів браузера.

IV Створення сітки.

Розрізняють декілька різних видів сіток:

1. Блокова сітка (Manuscript grid). Найпростішою є сітка, на якій визначена лише одна область (рис. 6.2, а).

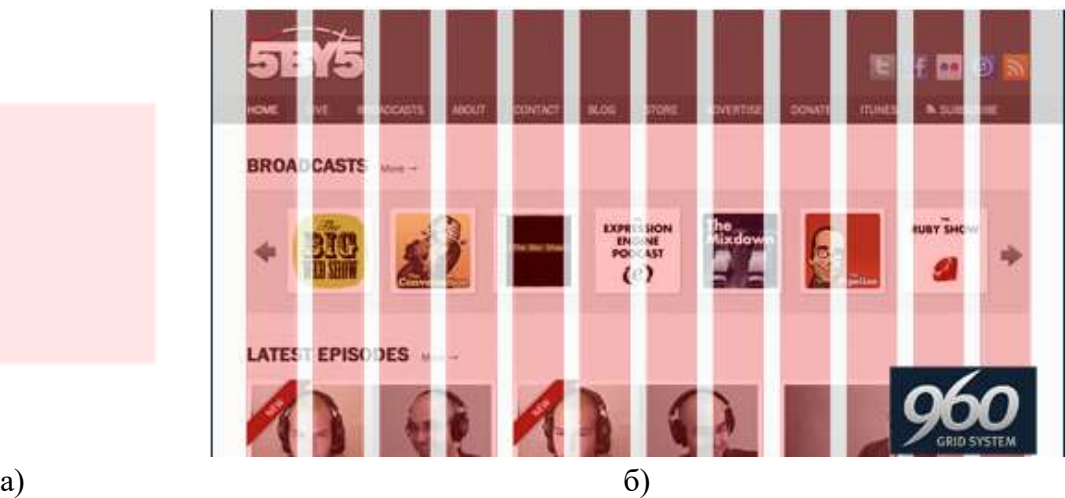

Рис. 6.2. Приклади блокової сітки (а) та сітки зі стовпчиків (б)

2. Сітка зі стовпчиків. Одна з найпоширеніших сіток, яка знайшла широке застосування у веб-дизайні сайтів. Такі сітки діляться на різні підвиди, залежно від кількості стовпчиків в ній. Бувають 8 -, 12 -, 16 - і 32-стовпчикові сітки (рис. 6.2, б).

3. Ієрархічна сітка. Блоки такої сітки розміщуються ієрархічно в залежності від цілей і завдань дизайну. Наприклад, багато інформаційних агентств в структурі дизайну своїх сайтів дотримуються саме ієрархічної системи розміщення новин (рис. 6.3).

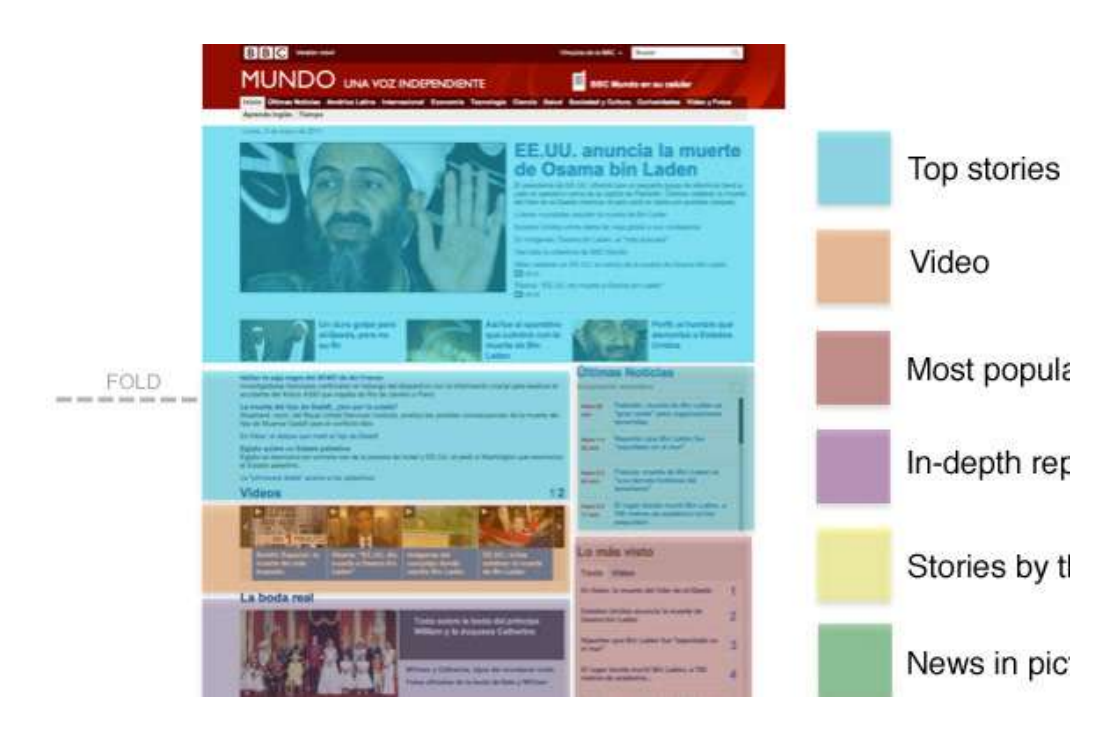

Рис. 6.3. Приклад ієрархічної сітки на сайті новин ВВС

4. Модульна сітка (система пропорцій). Використання модульної сітки в дизайні сайтів необхідне для того, щоб дотриматися принципів збалансованості і пропорційності при побудові композиції. Уніфікація елементів дизайну за заданим шаблоном пропорцій дає відчуття цілісності у сприйнятті макету сайту. Використання модульної сітки також допоможе верстальщику сайту прискорити процеси обчислення розмірів окремих елементів дизайну і визначення відстані між ними.

Основні етапи побудови модульної сітки:

1. Визначаємо робочу область.

2. Визначаємо кегль і висоту рядка, яка часто і є висотою модуля.

3. Визначаємо ширину модуля. Це можна зробити двома способами: беручи за основу величину значимого статичного елементу дизайну, або кількість елементів. Наприклад, знаючи, що дизайн сайту повинен вміщувати в себе шість кнопок навігаційного меню, рівних між собою і рівновіддалених одна від іншої, можна вирахувати необхідну відстань між ними. При цьому слід пам'ятати, що мінімальна ширина модуля дорівнює його висоті.

4. Об'єднуємо елементи модульної сітки між собою, створюючи композицію ескізу сайту (рис. 6.4, а, б). Остаточний дизайну сайту, побудованого на модульній сітці, наведеній на рис. 6.4, а, б, продемонстровано на рис. 6.4, в.

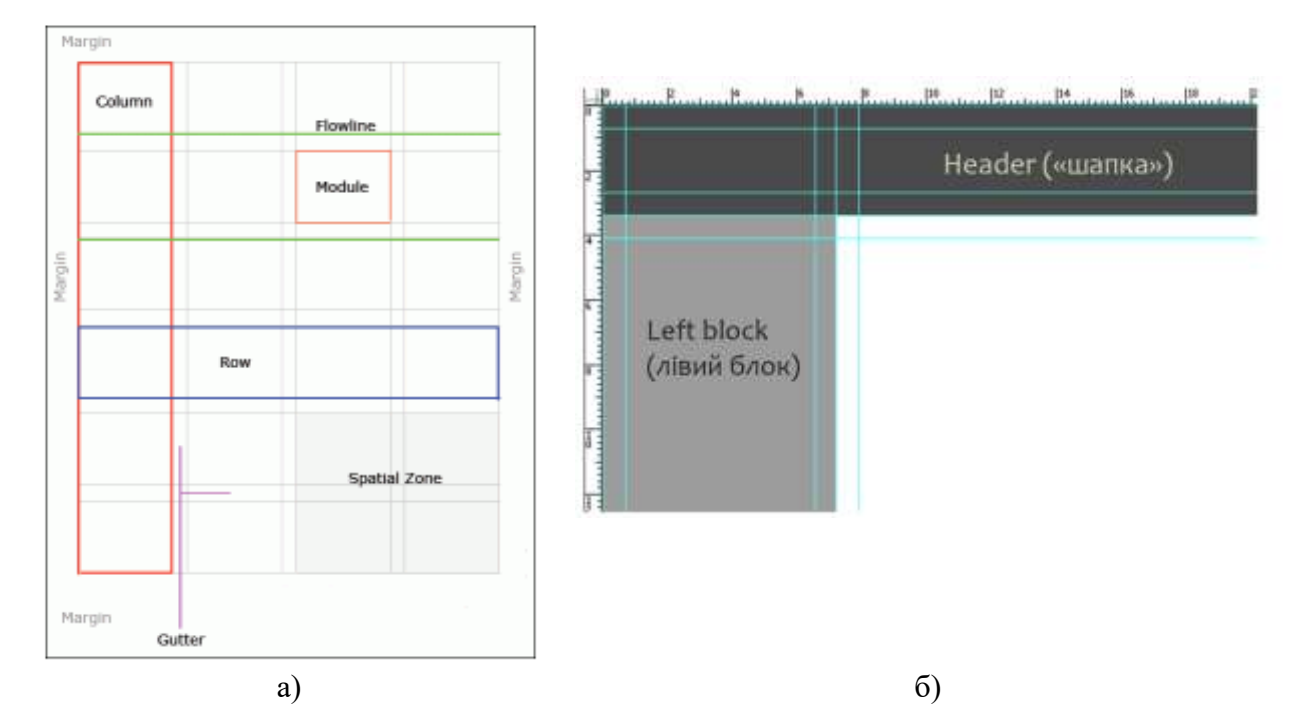

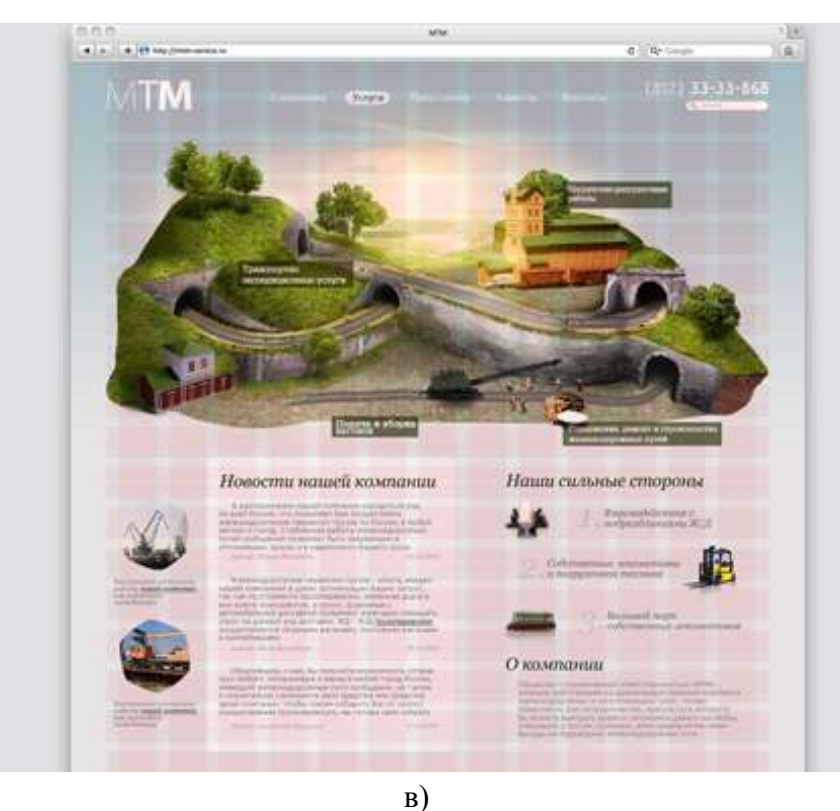

Рис. 6.4. Структура модульної сітки (а), перенесення основних елементів дизайну на сітку (б) та остаточний дизайну сайту (в)

Необхідно пам'ятати про те, що сітка – це лише один з інструментів-помічників дизайнера, яку в окремих випадках можна легко замінити направляючими лініями. На рис. 6.5 наведено ще один приклад сайту, графічний інтерфейс якого побудований за допомогою модульної сітки.

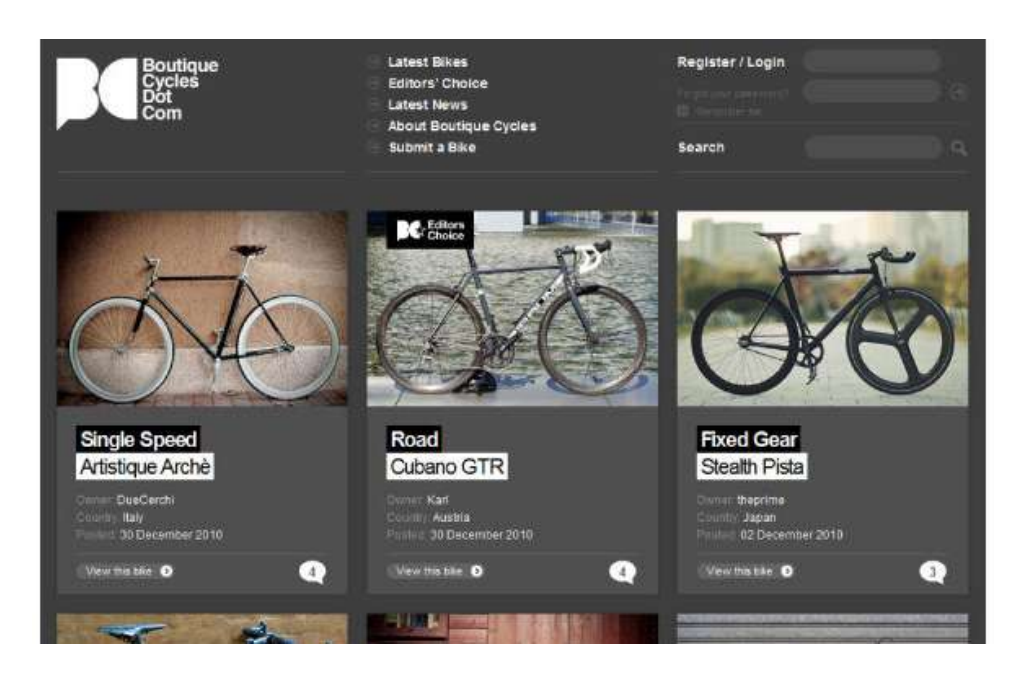

Рис. 6.5. Приклад дизайну сайту, побудованого за допомогою модульної сітки

# V Структурування макету сайту

Для створення якісного сайту дизайнер повинен розуміти основні принципи верстки і, відповідно, готувати макет сайту з урахуванням цих принципів:

1) об'єднувати шари в групи. Усі дрібні елементи дизайну слід об'єднувати в групи і давати їм відповідну назву. Для уникнення проблем під час відкриття в інших операційних системах всі шари обов'язково потрібно називати англійською мовою;

2) групи шарів поділяються на графіку і типографіку. Небхідно розділяти типографіку на загальний текст і заголовки (рис. 6.6);

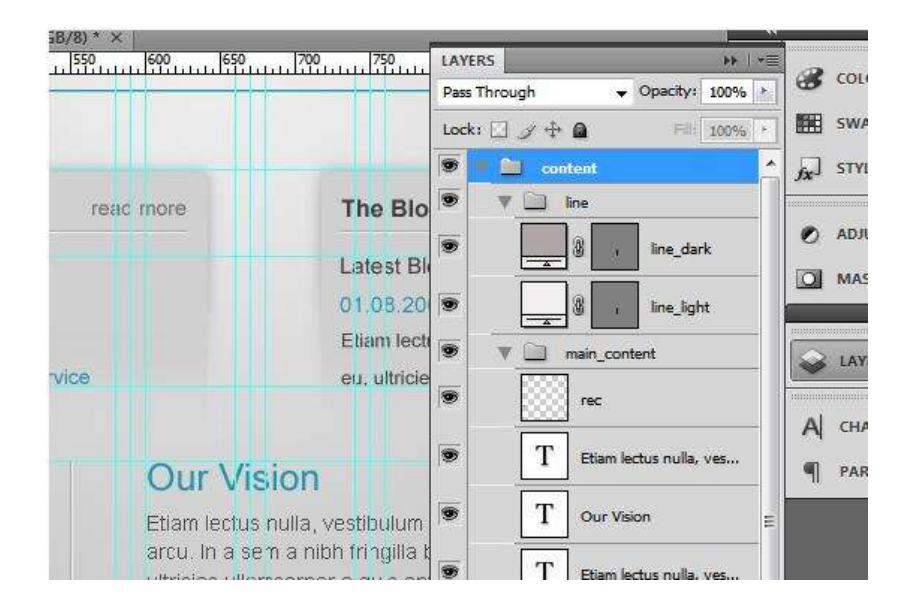

Рис. 6.6. Приклад об'єднання шарів в групи та розподілу шарів на загальний текст і заголовки

3) необхідно задавати глобальні елементи, як це показано на рис. 6.6;

4) всі шари, які не використовуються, краще видалити. Досить поширеною помилкою дизайнерів-початківців є відключення непотрібних шарів. Слід пам'ятати про те, що верстальник робить видимими відразу всі шари;

5) не створюйте зайвих шарів. Для цього використовуйте ефект Gradient Overlay. Всі ілюстрації бажано перетворити в один шар. Зазвичай, у досвідченого дизайнера є дві версії макету: деталізована версія, на випадок внесення поправок, і лаконічна – для верстальника;

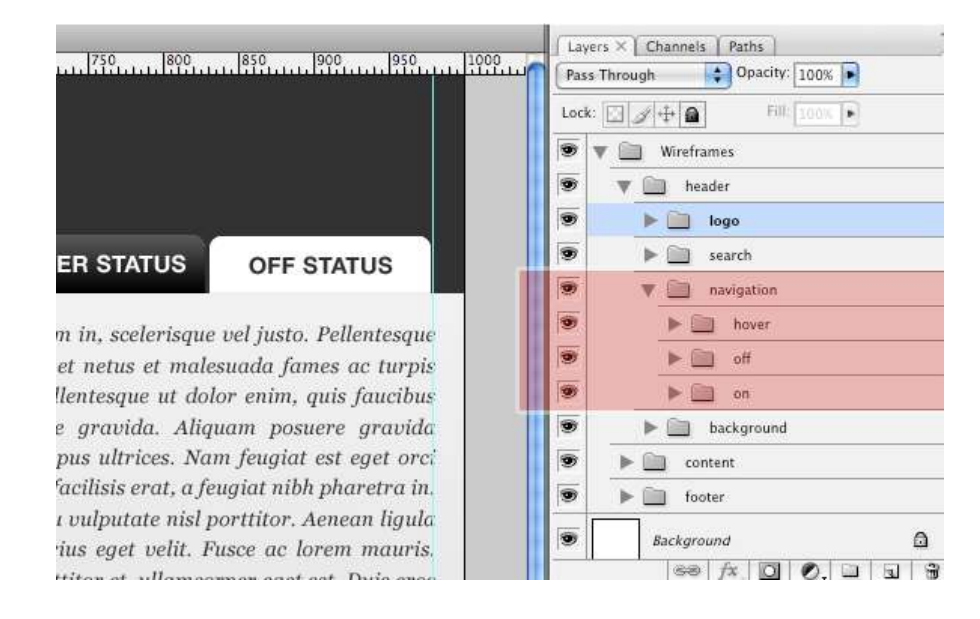

Рис. 6.6. Виділені глобальні елементи

6) робота зі шрифтами передбачає виконання двох умов: по-перше, всі шрифти, які використовуються, необхідно прикріпити до супровідного листа. По-друне, потрібно перевірити шрифт на безпеку. За цим посиланням (http://www.ampsoft.net/webdesignl/WindowsMacFonts.html) можна подивитися список шрифтів, які є безпечними і загальними для всіх версій OC Windows, та їх еквіваленти в OC Mac (рис. 6.7).

| Arial, Arial, Helvetica,                                         |
|------------------------------------------------------------------|
| sans-serif                                                       |
| <b>Arial Black, Arial</b><br><b>Black, Gadget,</b><br>sans-serif |
|                                                                  |

Рис. 6.7. Перевірка безпечності шрифту

7) інтерактивність. Дизайнер в макеті сайту повинен не лише продумати всі зміни дизайну при взаємодії з користувачем, але й виділити їх в окремий шар. Такі шари можна відключати, але при цьому обов'язково необхідно робити позначку в назві шару та/або

супровідному листі. Для кращої візуалізації рекомендовано всі стани кнопок виділяти окремим кольором (рис. 6.8).

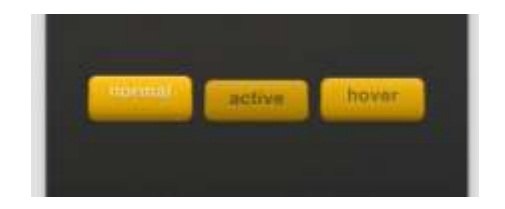

Рис. 6.8. Вигляд кнопок у різному стані

8) надання супроводжуючих коментарів до макету, що значно полегшить подальшу роботу з ним.

2. За допомогою графічного редактора (наприклад, GIMP, Inkscape, Corel Хara) розробити макет вебсайту-візитки організації.

# **Контрольні питання**

- 1. Назвіть основні етапи розробки макету сайту.
- 2. Як вибрати розмір макету сайту?
- 3. Назвіть основні види сіток.
- 4. Що таке модульна сітка та з якою метою вона використовується в дизайні сайту?
- 5. Які основні етапи побудови модульної сітки?

6. Яких принципів потрібно дотримуватись при розробці макету сайту, щоб уникнути проблем при його верстці?

# **Рекомендована література**

1. Брюханова Г. Комп'ютерні дизайн-технології: навч. посібник. Київ: Центр навчальної літератури, 2019. 180 с.

2. Основи айдентики: [матеріали та методичні рекомендації до спецкурсу] / укладачі Ю. С. Кулінка, Л. П. Романко. Кривий Ріг: ДВНЗ «КДПУ», 2017. 95 с.

3. Емброуз Ґ, Леонард Н. Основи. Графічний дизайн 03: Генерування ідей. Київ: ArtHuss, 2019. 240 с.

4. Іванов. С. Основи композиції видання. Київ: Світ, 2013. 232 с.

5. Побєдін В. А. Знаки у графічному дизайні. Харків, 2001. 95 с.

# **Лабораторна робота № 7 Тема: Розробка дизайну рекламної "нескінченної листівки"**

**Мета:** отримати навички з розробки дизайну нестандартної поліграфічної продукції на прикладі "нескінченної листівки".

**Завдання:** розробити дизайн рекламної "нескінченної листівки" університету.

# **План заняття**

1. Виконання завдання згідно з інструкцією.

2. Захист роботи та відповіді на контрольні питання.

# **Інструкція до виконання**

1. Ознайомитись з темою 3 "Технології візуалізації" та теоретичними відомостями, наведеними нижче.

Технологія виготовлення "нескінченної листівки":

З картону вирізають чотири однакові заготовки. Рекомендується використовувати такі розміри: довжина заготовки = 16 см, ширина заготовки = 8 см (рис. 7.1).

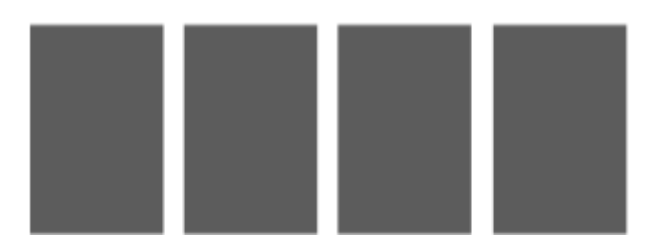

Рис. 7.1. Заготовки для листівки

Тепер кожну заготовку потрібно скласти згідно зі схемою, наведеною на рис. 7.2.

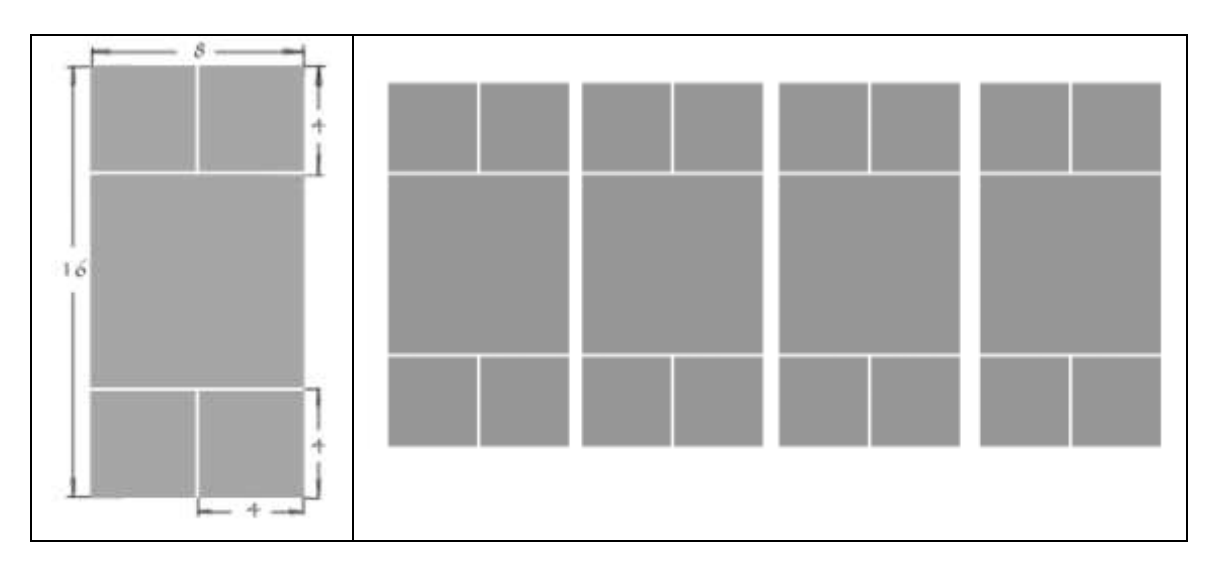

Рис. 7.2. Вигляд заготовок після згинання

Необхідно розташувати дві заготовки *a* і *b* встик, без зазорів, як показано на рис. 7.3. На квадратики 1, 2, 3 і 4 нанести клей. Заготовку *с* накласти на заготовки *а* і *b*

перпендикулярно, поєднуючи квадратики (1 і 1, 2 і 2). Таким же способом накласти заготовку *d* , поєднуючи квадратики 3 і 3, 4 і 4.

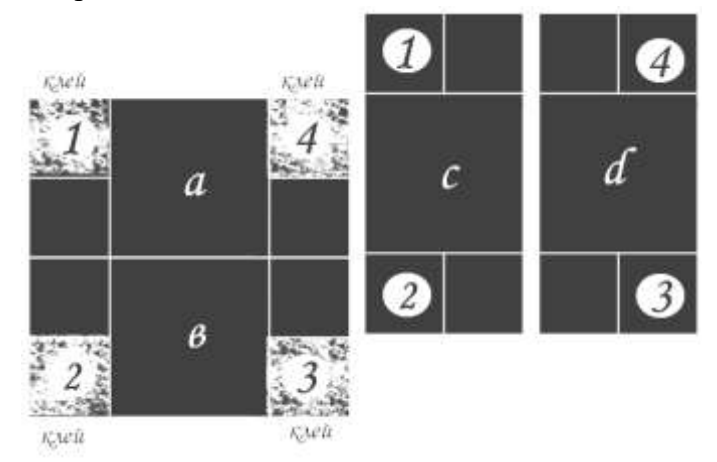

Рис. 7.3. Схема склеювання заготовок для "нескінченної листівки"

Таким чином була отримана основа "нескінченної листівки" (рис. 7.4). Необхідно перевірити, щоб ця листівка відкривалася без зусиль. Якщо краї трохи заважають, необхідно їх підрівняти.

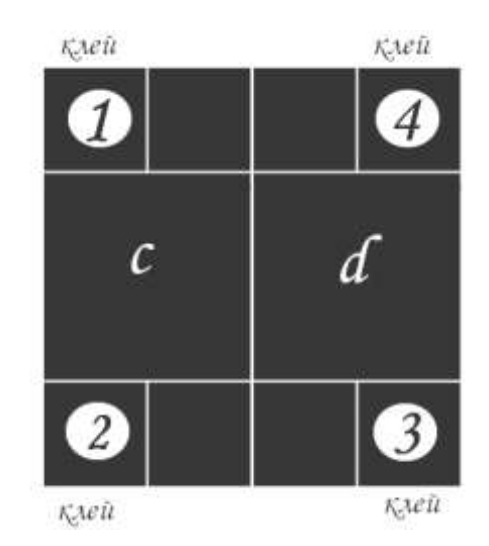

Рис. 7.4. Основа "нескінченної листівки"

Тепер залишається прикрасити листівку. При цьому слід пам'ятати, що місця згинів не можна заклеювати, тому що листівка не буде працювати. Також не варто перевантажувати листівку прикрасами.

2. За допомогою графічного редактора (наприклад, GIMP, Inkscape, Corel Хara) розробити дизайн рекламної "нескінченної листівки" університету.

# **Контрольні питання**

- 1. Наведіть характеристику офсетного друку.
- 2. Наведіть характеристику трафаретного друку (шовкографія).
- 3. Наведіть характеристику 3D-друку та сфери його застосування.
- 4. Наведіть характеристику технологій літографії та стереолітографії.

5. Наведіть технологію виготовлення "нескінченної листівки".

#### **Рекомендована література**

1. Брюханова Г. Комп'ютерні дизайн-технології: навч. посібник. Київ: Центр навчальної літератури, 2019. 180 с.

2. Василюк А. С., Мельникова Н. І. Комп'ютерна графіка: навч. посіб. для студентів напряму підгот. 6.040303 «Системний аналіз». Львів: Вид-во Львівська політехніка, 2016. 308 с.

3. Костенко Т. В Основи композицій та тримірного формоутворення. Навчальнометодичний посібник. Харків: ХДАДМ, 2003. 256 с.

4. Михайленко В. Є., Яковлєв М. І. Основи композиції: геометричні аспекти художнього формотворення : навч. посіб. для студентів вищих навч. закл. Київ: Каравела, 2004. 304 с.

5. Яремків М. М. Композиція: творчі основи зображення: навч. посіб. Тернопіль: Підручники і посібники, 2005. 112 с.

6. Пічугін М., Канкін І., Воротніков В. Комп'ютерна графіка: навч. посібник: Центр навчальної літератури, 2019. 346 с.

# **Лабораторна робота №8 Тема: Проектна графіка**

**Мета:** закріпити та поглибити знання студентів, отримані ними на лекціях та під час самостійної роботи щодо основних видів проектної графіки.

**Завдання:** виконати креслення плану приміщення за зразком.

# **План заняття**

1. Виконання завдання згідно з інструкцією.

2. Захист роботи та відповіді на контрольні питання.

#### **Рекомендації щодо виконання завдання**

1. Ознайомитись з темою "Промисловий дизайн: проектна графіка" та теоретичними відомостями, наведеними нижче.

Під час виконання практичного завдання необхідно звернути увагу на прийоми оптимізації та прискорення процесу креслення планів приміщень, а саме:

– використання бібліотек стандартних архітектурних елементів;

– використання можливостей зміни (тонкого настроювання) шаблонів.

Створюючи новий файл креслення бажано попередньо визначитись з типом креслення (в даному випадку це план приміщення). Також слід звернути увагу на те, що потрібно обрати систему вимірювання (в даному випадку це метрична система).

Використання стандартних архітектурних елементів з вбудованих бібліотек графічного редактора значно прискорить виконання завдання. Потрібно активно

використовувати контекстне меню для доступу до основних параметрів та операцій з об'єктами.

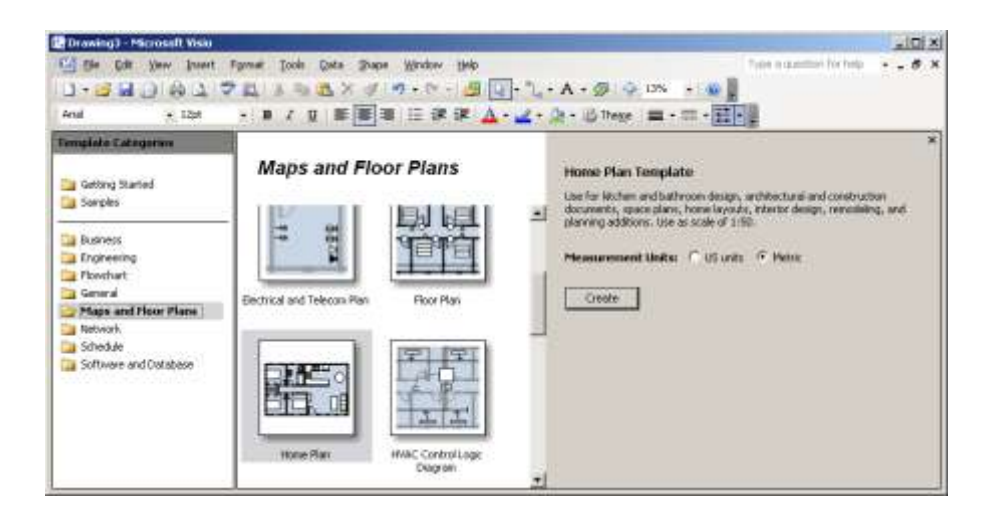

Рис. 8.1

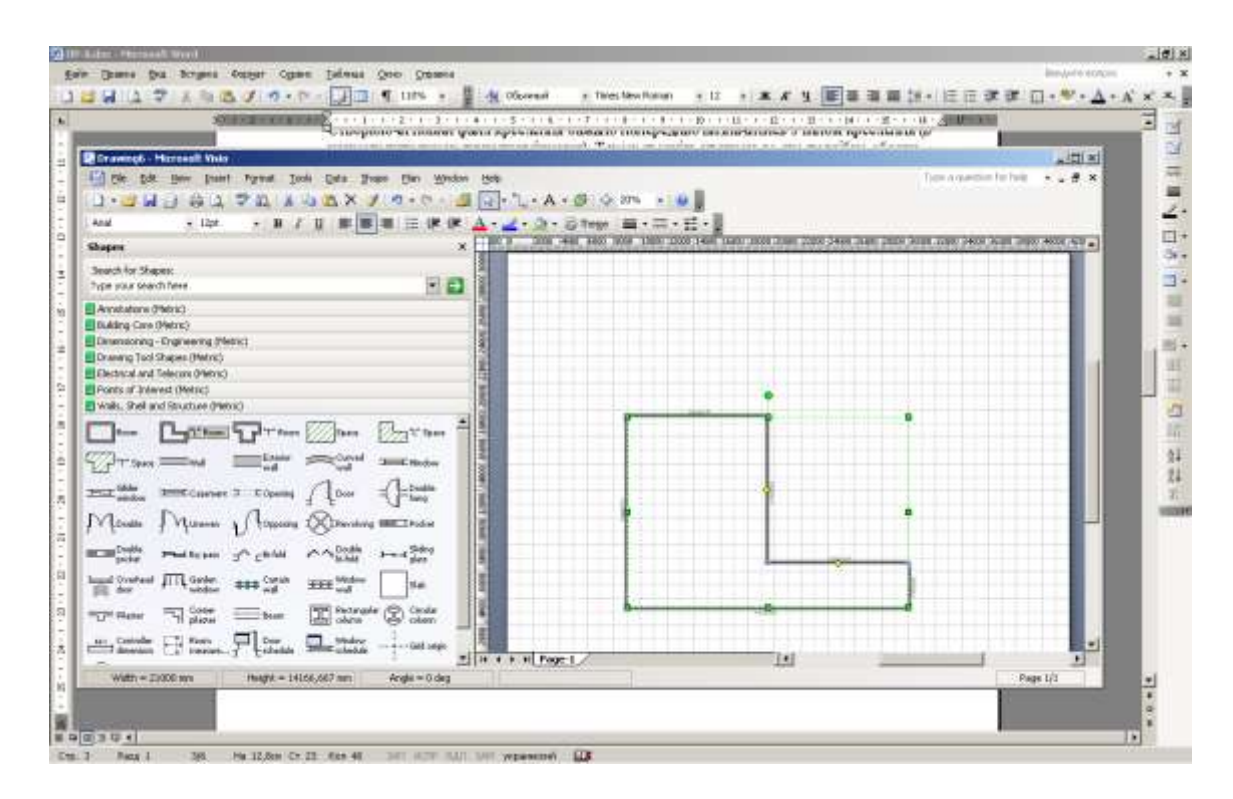

Рис. 8.2

2. Використовуючи інструменти векторного графічного редактору, наприклад, Microsoft Visio, Corel Draw, XaraX чи он-лайн сервісів типу draw.io або app.diagrams.net, виконати креслення плану приміщення за зразком (рис. 8.3 – 8.4).

# **Контрольні питання**

- 1. Що таке "промисловий дизайн"?
- 2. В чому полягає роль промислового дизайнера?

3. Наведіть характеристику різних видів проектної графіки.

4. Що таке ескіз? Які його види використовуються в дизайн-проектуванні?

5. Чим відрізняються аксонометричні і перспективні зображення? Які загальні правила їх побудови?

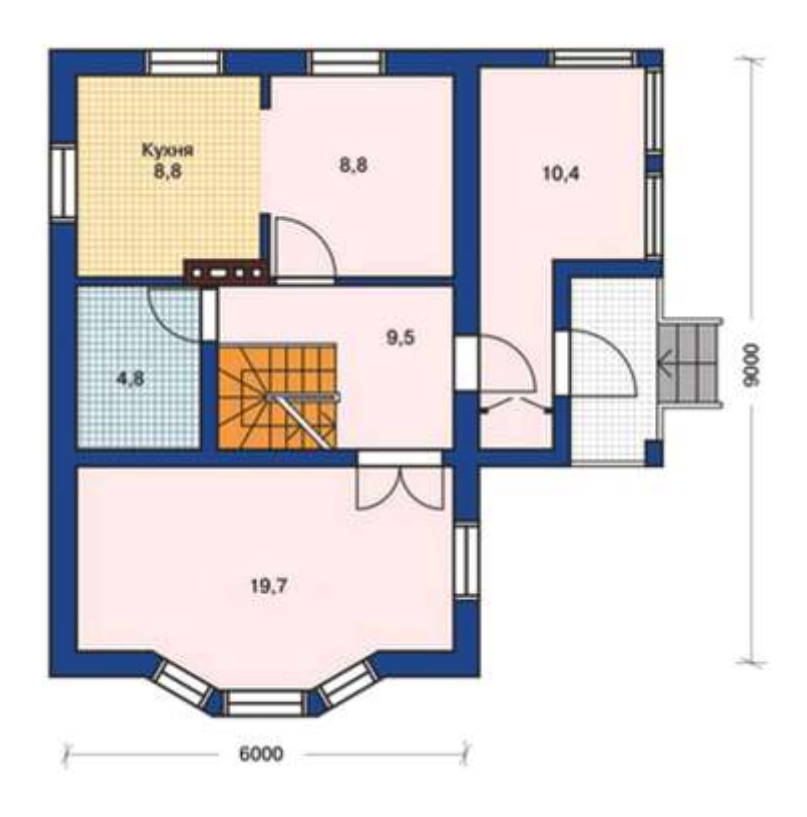

Рис. 8.3. Зразок А

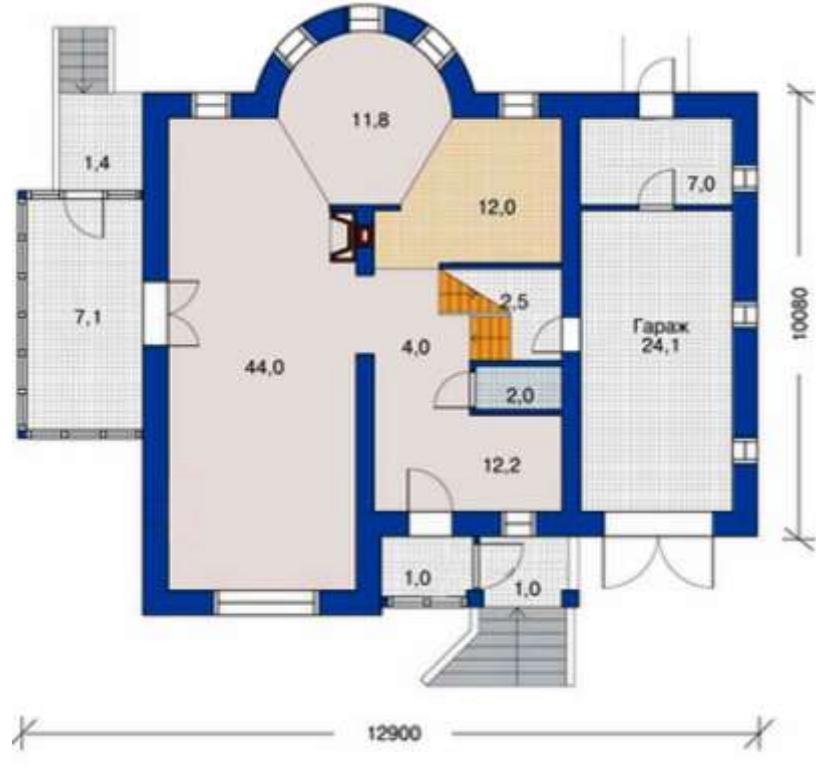

Рис. 8.4. Зразок Б

### **Рекомендована література**

1. Василюк А. С., Мельникова Н. І. Комп'ютерна графіка: навч. посіб. для студентів напряму підгот. 6.040303 «Системний аналіз». Львів: Вид-во Львівська політехніка, 2016. 308 с.

2. Денисенко С. М. Основи композиції і проєктної графіки: навчальний посібник. Київ: НАУ, 2021. 52 с.

3. Емброуз Ґ, Леонард Н. Основи. Графічний дизайн 03: Генерування ідей. Київ: ArtHuss, 2019. 240 с.

4. Комп'ютерна графіка: навч. посібник: в 2-х кн. Кн.2. / Укладачі: Тотосько О.В., Микитишин А.Г., Стухляк П.Д. Тернопіль: Тернопільський національний технічний університет імені Івана Пулюя, 2017. 304с. URL: https://core.ac.uk/download/pdf/161261703.pdf

5. Пічугін М., Канкін І., Воротніков В. Комп'ютерна графіка: навч. посібник: Центр навчальної літератури, 2019. 346 с.